## 在校生クラス替え(Ver.6)

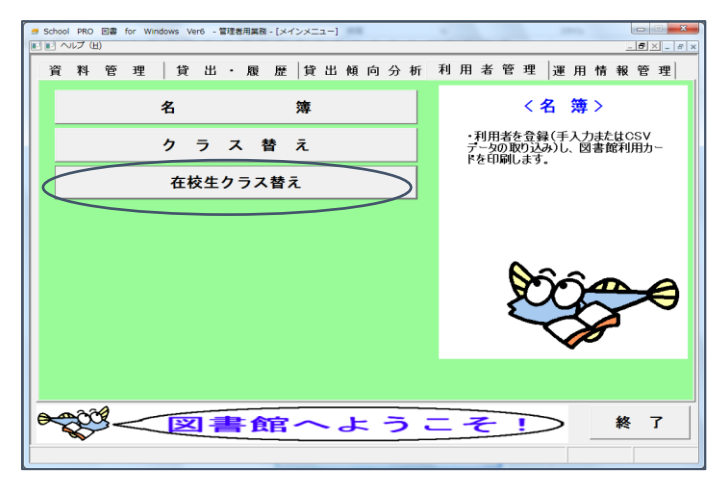

①基本メニュー【運用情報管理】の 利用者管理の在校生クラス替えをク リックします。

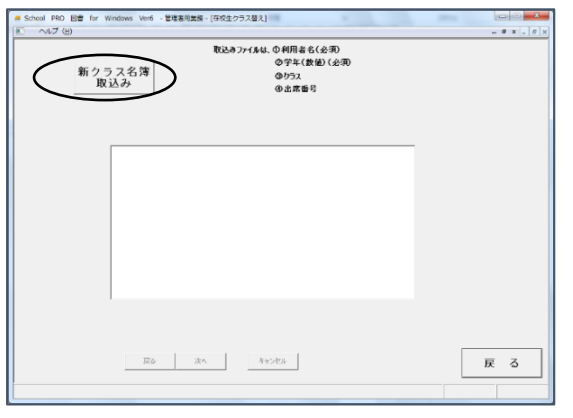

②新クラス名簿取込みボタンをクリックし、新 年度のクラスの入った名簿を取込みます。 ここで取込む名簿は利用者氏名、学年が必須項 目です。School PRO 図書 Ver.6 がインストー ルされたパソコンの C ドライブ→JBA フォルダ→ SPVer6 フォルダ内にある「在校生クラス替え.csv」 というファイルをテンプレートとして使用する こともできます。

\*\*\*\*\*\*\*\*\*\*\*\*\*\*\*【 名簿作 成例】 \*\*\*\*\*\*\*\*\*\*\*\*\*\*\* 下記のような Excel ファイル「2年生名簿」を使用して、新2年生の取込用名簿を作成し ます。

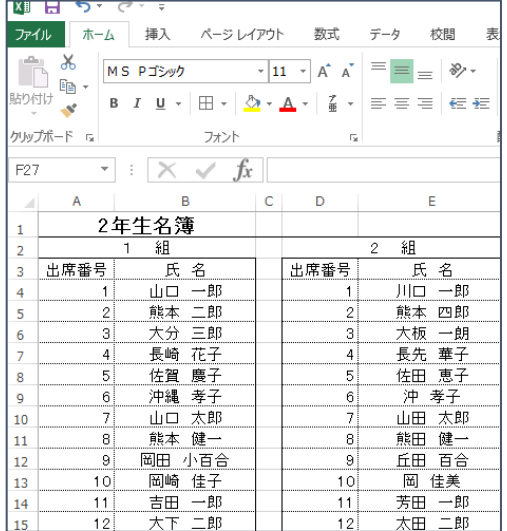

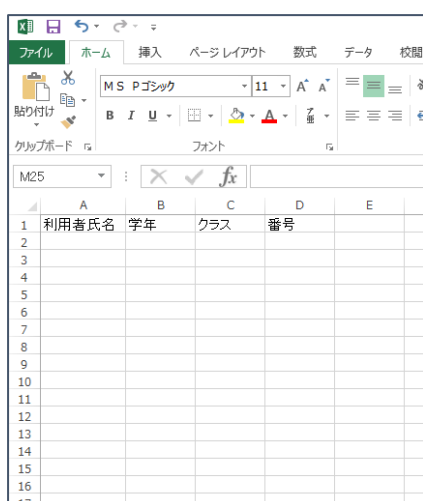

1. School PRO 図書 Ver.6 がインストールされたパ ソコンの C ドライブ→JBA フォルダ→SPVer6 フォルダ内に ある「在校生クラス替え.csv」をデスクトップ等に保 存し開きます。

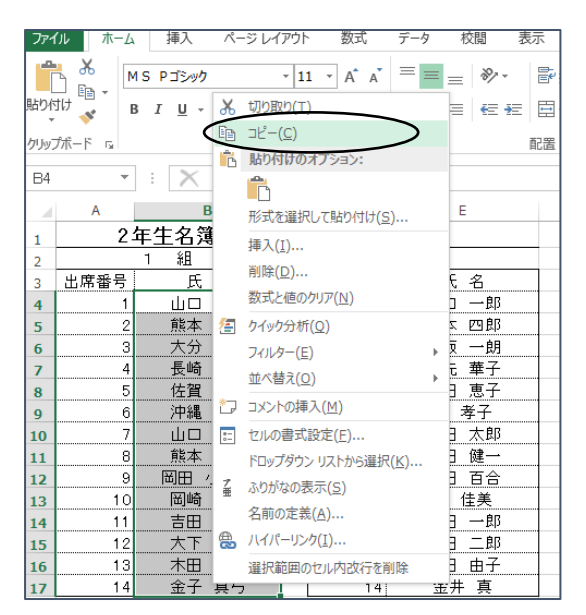

2. Excel ファイル「2年生名簿」を開き、ま ず1組の生徒の氏名の部分を範囲選択してマ ウスを右クリックし、表示されたメニューの中 のコピーをクリックします。

3. 「在校生クラス替え.csv」の A 列の利用者 氏名の下セルをクリックしマウスを右クリッ クし、表示されたメニューの中の貼り付けをク リックします。

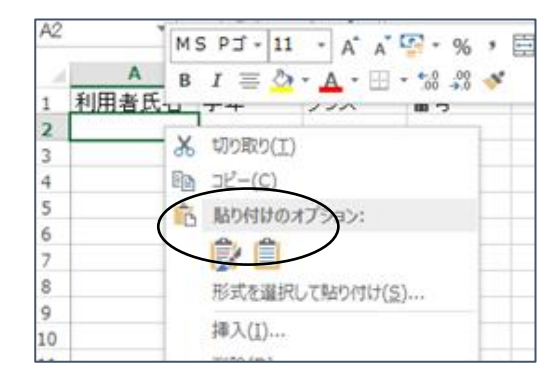

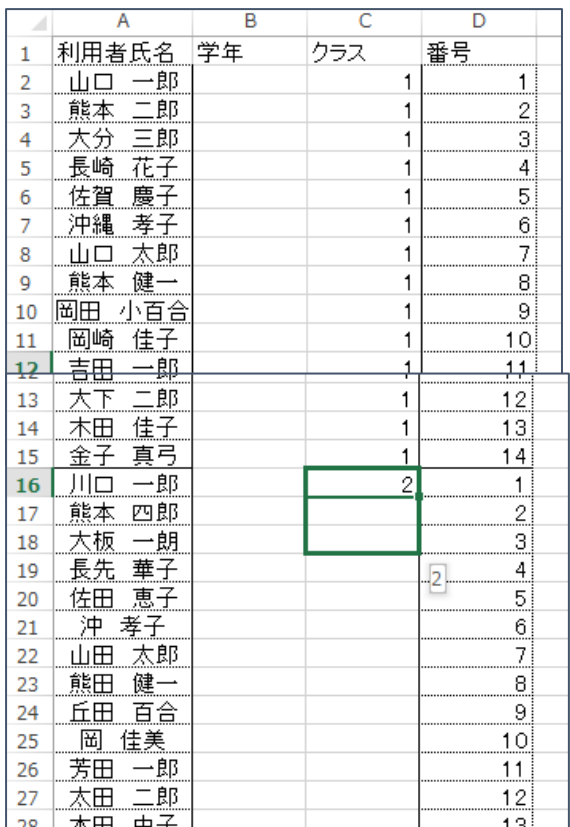

4. 出席番号も同じ要領で、貼り付けし、C 列 のクラスに1組の生徒全員1を入力します。

5. Excelファイル「2年生名簿」を開き、 2 組の生徒の氏名をコピーし、「在校生クラ ス替え.csv」の A 列の 1 組の一番最後の利 用者氏名のセルのすぐ下のセルから貼り付 けます。出席番号も同じ要領で貼り付け、 クラスには2を入力します。 空白列は作らず、縦に、1組、2組・・・ と作成します。

B列の学年には、全て2を入力します。

|                 | クリップボード               | Гý,     |                | フォント                    | Б.             |  |
|-----------------|-----------------------|---------|----------------|-------------------------|----------------|--|
| Î<br>F19<br>Ťх  |                       |         |                |                         |                |  |
|                 | A                     |         | B              | C                       | D              |  |
| 1               | 利用者氏名                 |         | 学年             | クラス                     | 番号             |  |
| 2               |                       | 郎       | $\overline{2}$ | 1                       | 1              |  |
| 3               | 能本                    | 郎       | $\overline{c}$ | 1                       |                |  |
| 4               |                       | 郎<br>Ξ  | $\overline{2}$ | 1                       | $\frac{2}{3}$  |  |
| 5               | ٠llá<br>長             | 花       | 2              | 1                       | $\overline{4}$ |  |
| 6               |                       | 廧       | $\overline{c}$ | 1                       | 5              |  |
| 7               | 沖縄                    | 孝       | $\overline{2}$ | 1                       | $\overline{6}$ |  |
| 8               | ıh                    | ŔВ      | $\overline{c}$ | 1                       | 7              |  |
| 9               | 熊本                    | 健       | $\overline{2}$ | 1                       | 8              |  |
| 10              | 岡田                    | 合<br>小百 | $\overline{c}$ | 1                       | 9              |  |
| 11              | 岡崎                    | 佳       | $\overline{2}$ | 1                       | 10             |  |
| 12              | 吉<br>Æ                | 郎       | 2              | 1                       | 11             |  |
| 13              |                       | 郎       | $\overline{c}$ | 1                       | 12             |  |
| 14              | ォ                     | 佳<br>구  | 2              | 1                       | 13             |  |
| 15              | 金                     | 真弓      | $\overline{c}$ | 1                       | 14             |  |
| 16              | П                     | 郎       | 2              | 2                       | 1              |  |
| 17              | 能                     | 四郎      | $\overline{c}$ | 2                       |                |  |
| 18              | 板                     | 朗       | $\overline{2}$ | $\overline{c}$          | $\frac{2}{3}$  |  |
| 19              | 先                     | 菙<br>子  | $\overline{c}$ | $\overline{c}$          | 4              |  |
| 20              | 佐田                    | 恵子      | $\overline{2}$ | $\overline{\mathbf{c}}$ | 5              |  |
| $\overline{21}$ | 沖                     | 孝子      | $\overline{2}$ | $\overline{c}$          | 6              |  |
| 22              | 山田                    | 太郎      | 2              | 2                       | 7              |  |
| 23              | 能円                    | 健       | 2              | $\overline{c}$          | 8              |  |
| 24              | ŕН                    | 百合      | $\overline{c}$ | $\overline{c}$          | 9              |  |
| 25              | 畄                     | 佳美      | 2              | $\overline{c}$          | 10             |  |
| 26              | 苦                     | 一郎      | $\overline{c}$ | $\overline{c}$          | 11             |  |
| 27              |                       | 郎       | $\overline{2}$ | $\overline{c}$          | 12             |  |
| 28              | 本                     | 曲<br>子  | 2              | 2                       | 13             |  |
| ٥c              | $\leftrightarrow$ $+$ | 吉       | ó              | ò                       | 1              |  |

6. 取り込む名簿の完成です。

学年と名前で照合しますので、スペースや罫線等は問題と しません。

\*\*\*\*\*\*\*\*\*\*\*\*\*\*\*\*\*\*\*\*\*\*\*\*\*\*\*\*\*\*\*\*\*\*\*\*\*\*

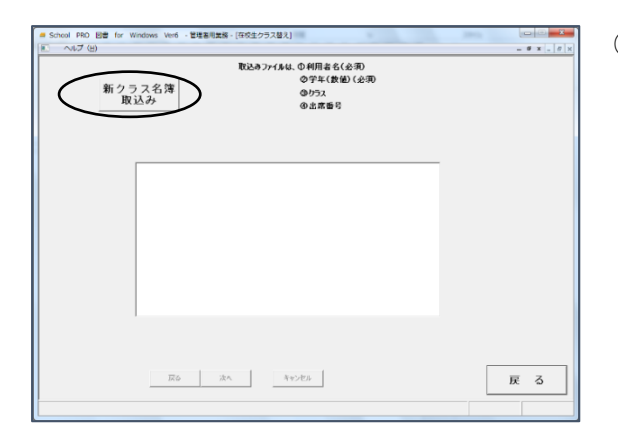

-<br>取込みファイルは、①利用者名(必須)<br>- ②学年(数値) (必須)

9りラス<br>少出席番号

-<br>0 図書 for Windows Ver6 - 管理署用業務 - [在校生クラス替え]

新クラス名簿<br>取込み

i PRO<br>새ブ (H

③ 新クラス名簿取込みボタンをクリックし、 新年度のクラスの入った名簿を取込みます。

④ あらかじめ1行目は取り込まない(見出し) にチェックが入っています。次へをクリックす ると、自動的に項目名が設定されます。

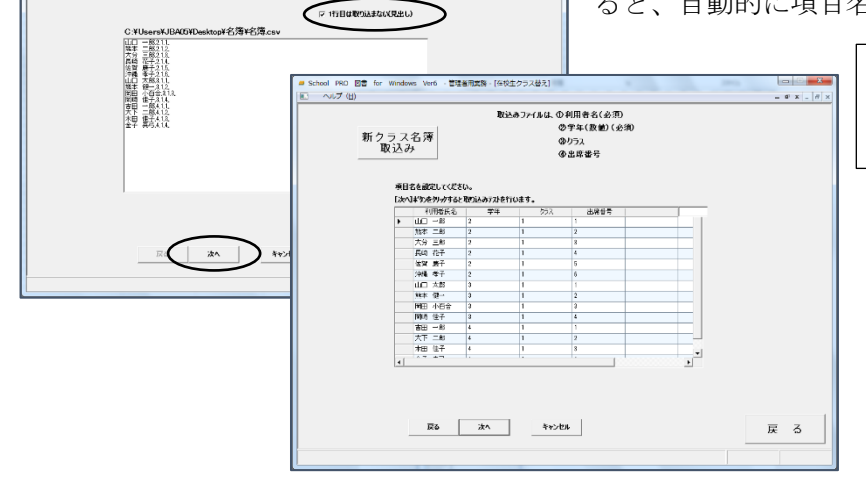

 $- 6 x - 6$ 

※見出し行の無いデータを使用 する場合は、チェックを外してか ら次へをクリックします。

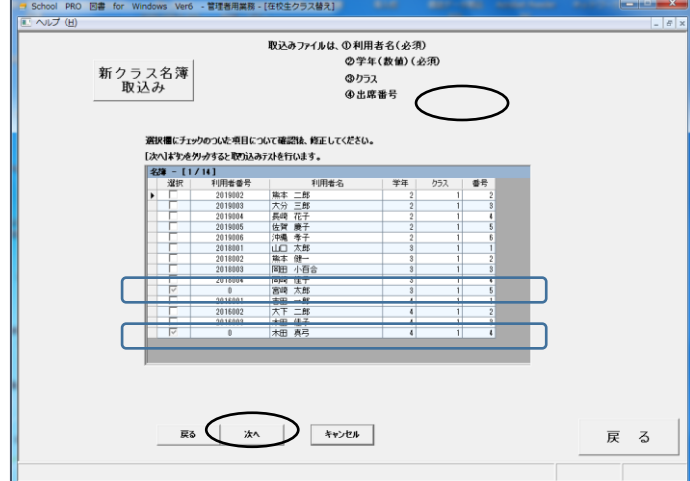

⑤ 取込む名簿に、現状の名簿には 無い利用者名があったときに、選択 欄にチェックが入りますので、確認 をして、次へをクリックします。 チェックの入った利用者は取り込 まれませんので、後で School PRO 図書の名簿で修正、転入生等の場合 は、新規登録画面より入力します。

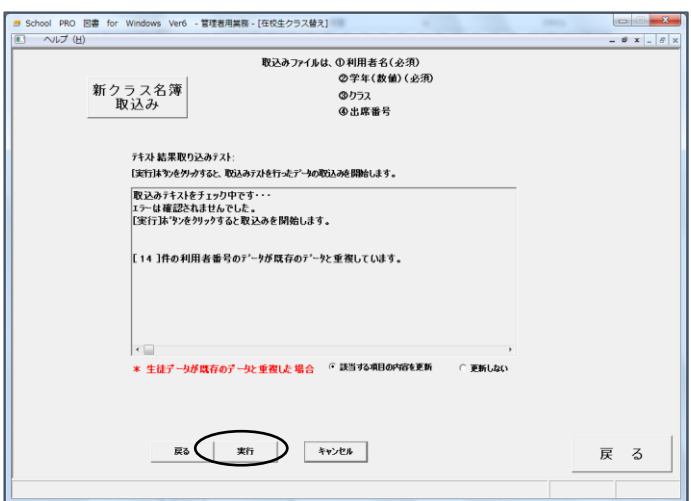

⑥「エラーは確認されませんでし た。」と表示されたら、実行をクリ ックます。

⑦利用者名簿に、新年度のクラス と出席番号が入ります。

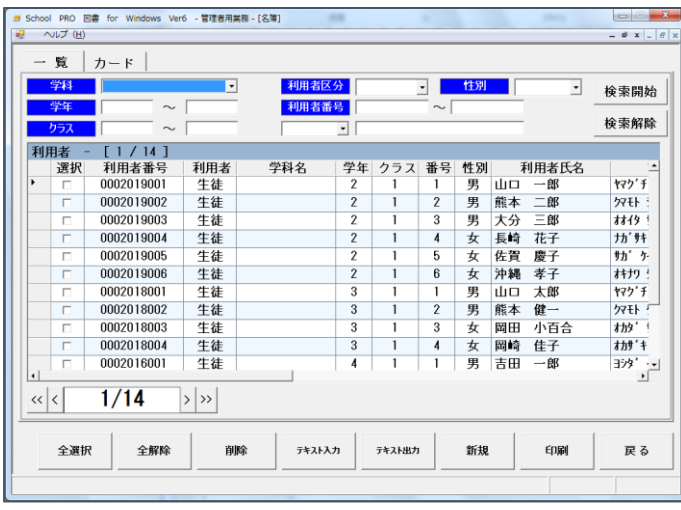